# **ONLINE CLASSROOM**

# **Online Classroom**

The Online Classroom is available to all staff members.

At anytime you can save your information and at the top right of your OLC page you will see

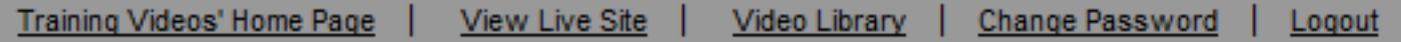

Once a teacher creates the Online Classroom he/she will have the options to create numerous classrooms for each subject along with general pages. The homepage along with each classroom has its own Calendar.

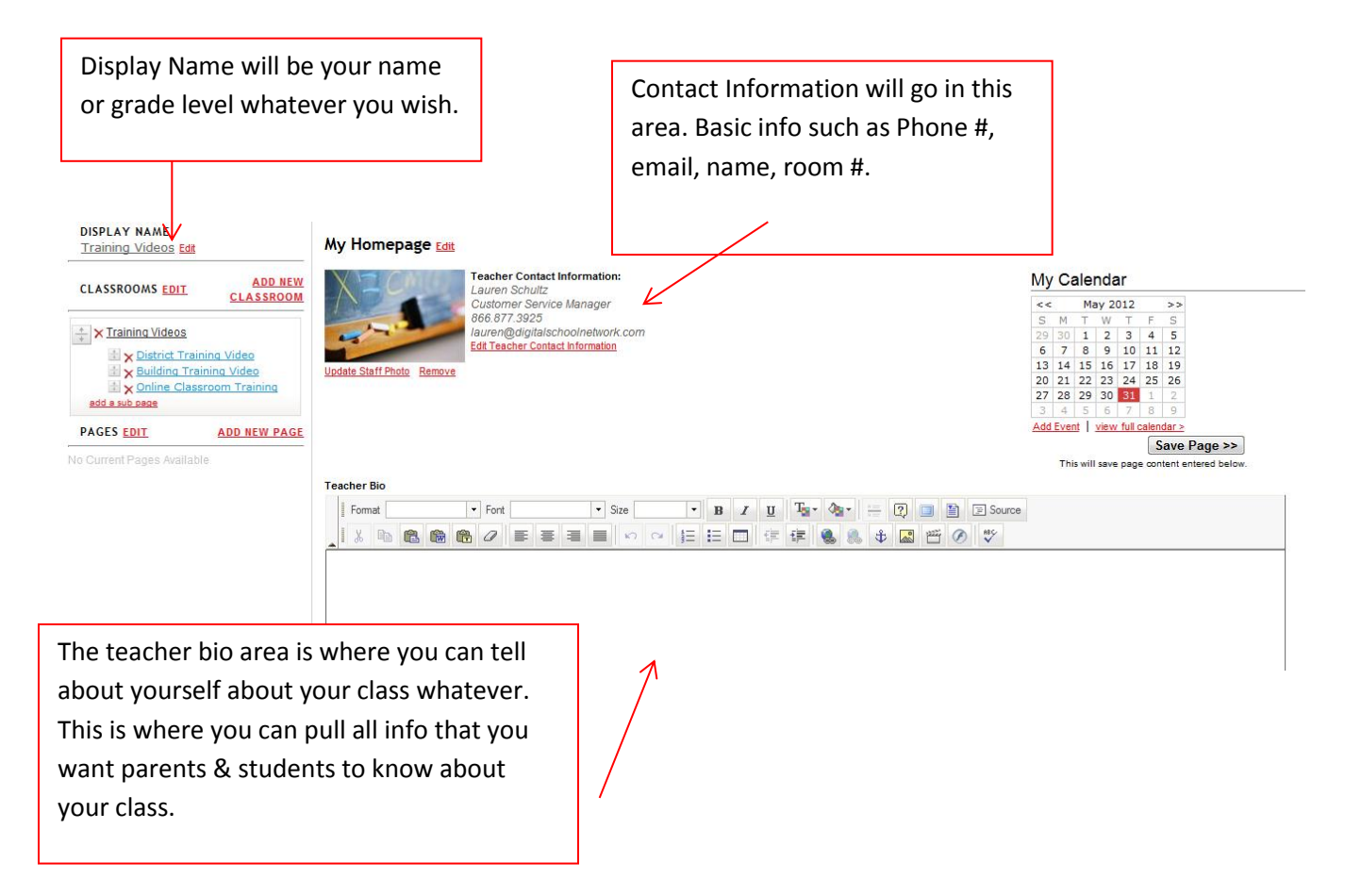

Once you have created your homepage you then can start on your individual classroom pages.

Under the Display Name you can select on Add New Classroom. This is where you can add as many classrooms as you wish, so one for each subject you teach or just one.

Under your Classroom Pages you have a section called Pages this area give you a blank page where you can add info that will pertain to all classes without having to add it to each of your classrooms.

## **Classroom Pages**

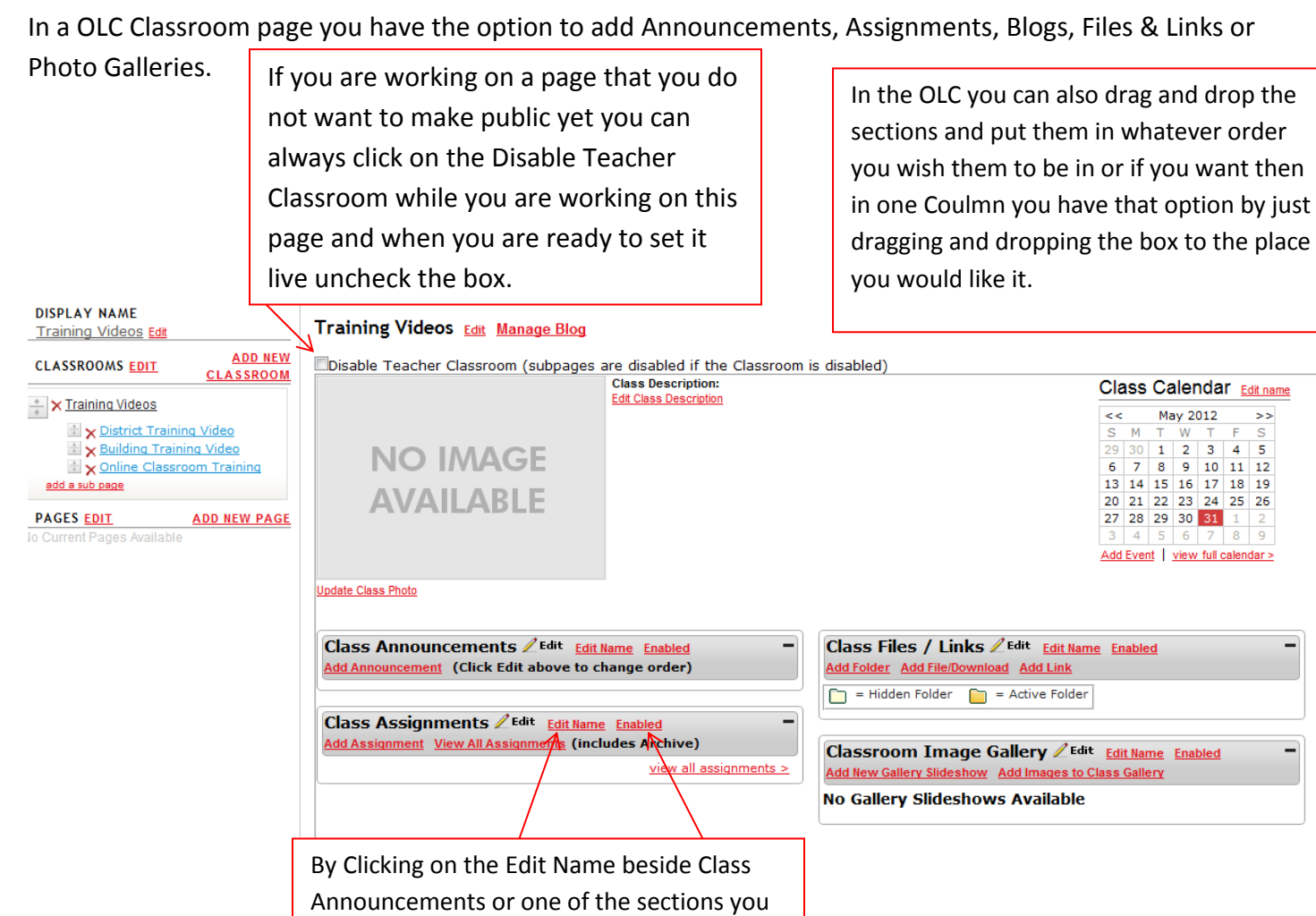

 $\overline{\phantom{0}}$ 

can change the name of that section to your preference you can also disable sections if you do not want to use those areas or they

are a work in progress.

# **Class Calendar**

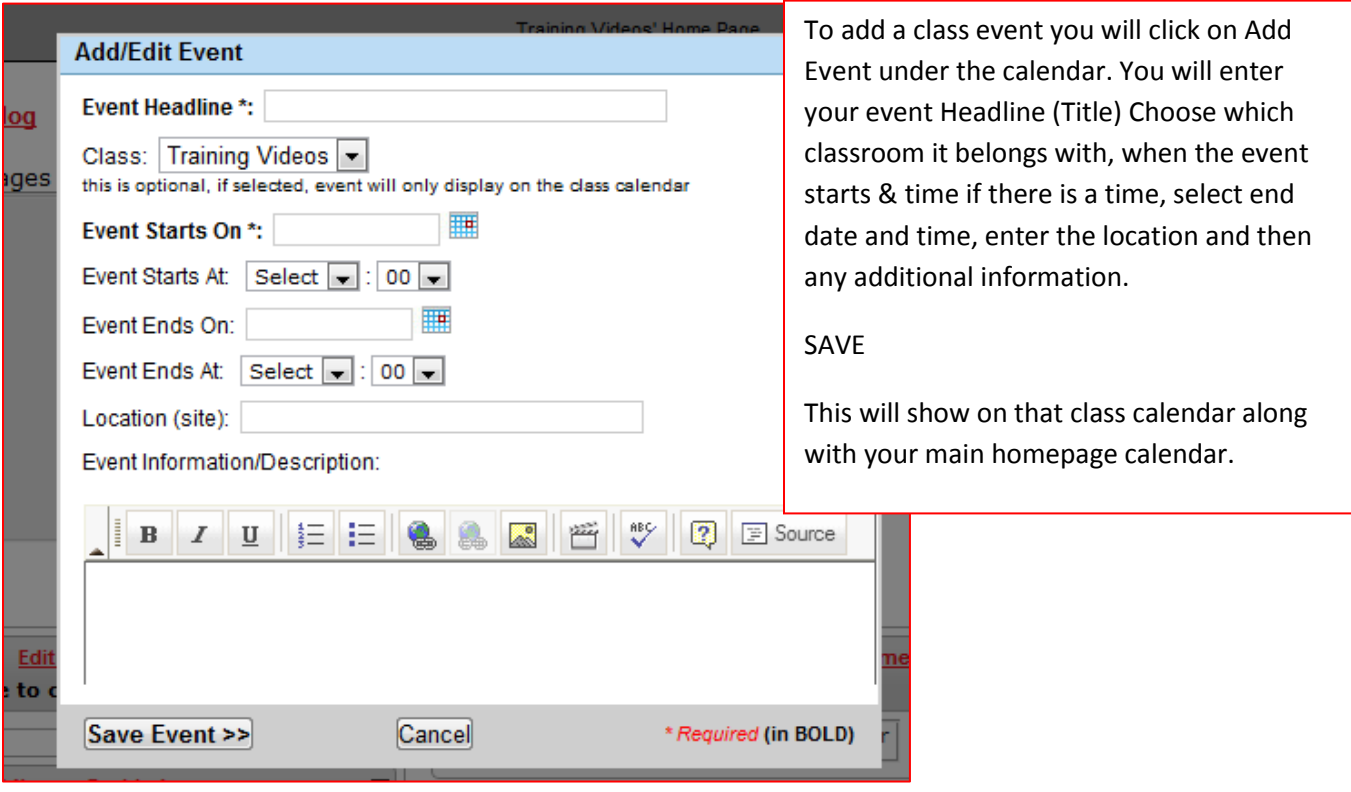

## **Class Announcments**-

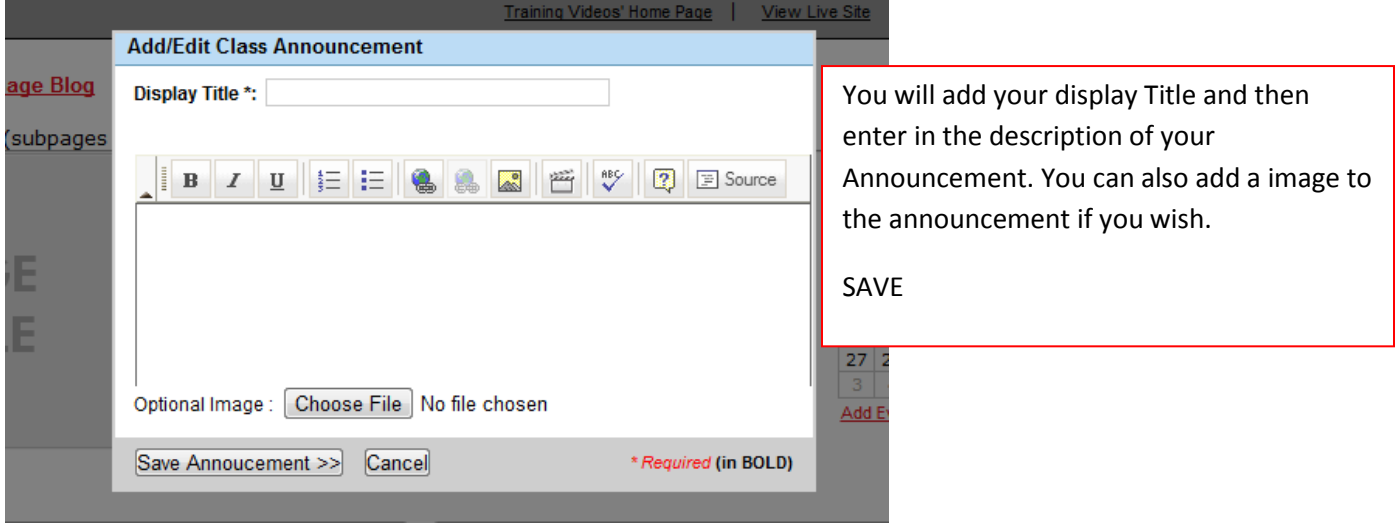

# **Class Assignment**

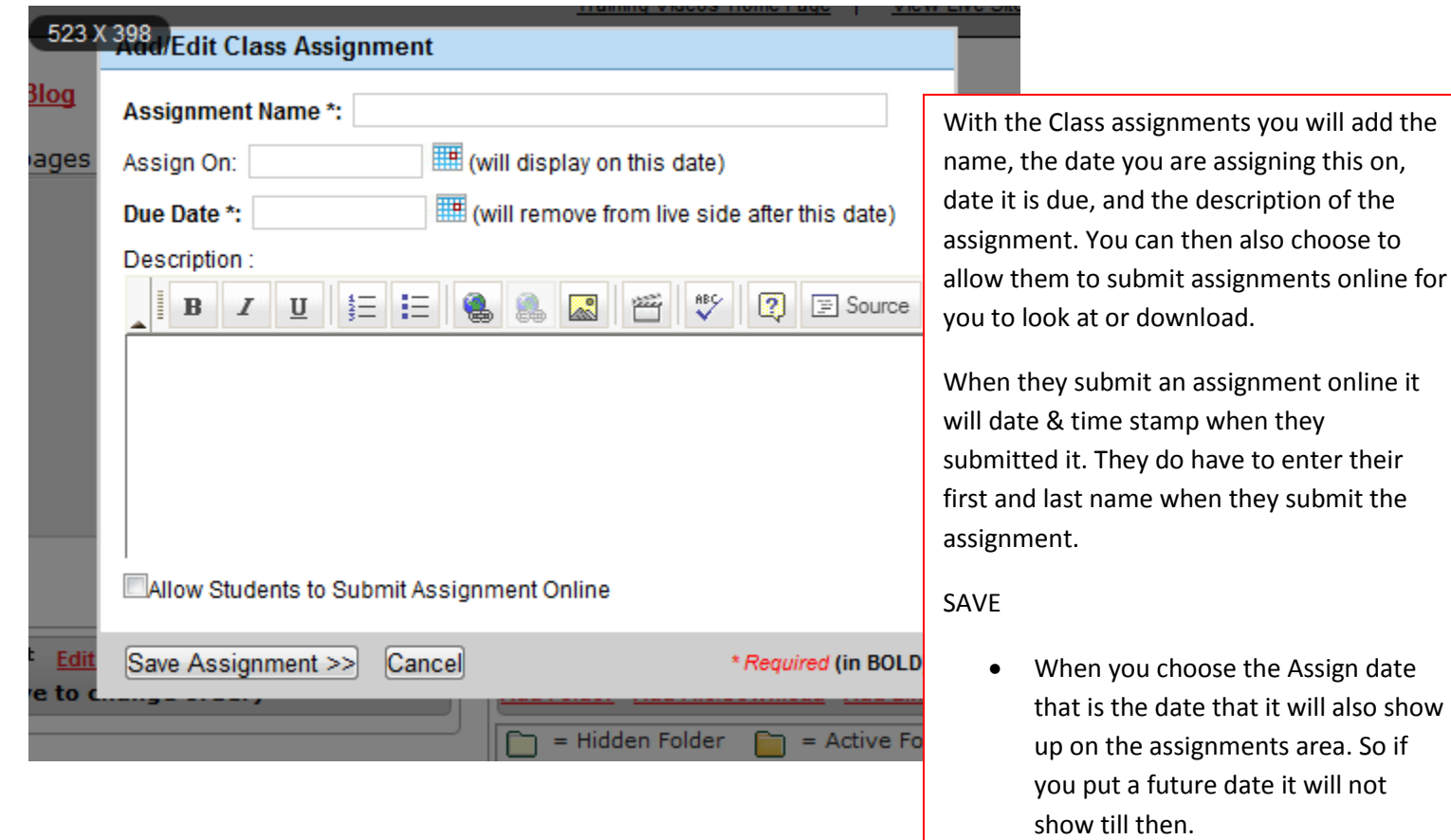

# **Class Files & Links**

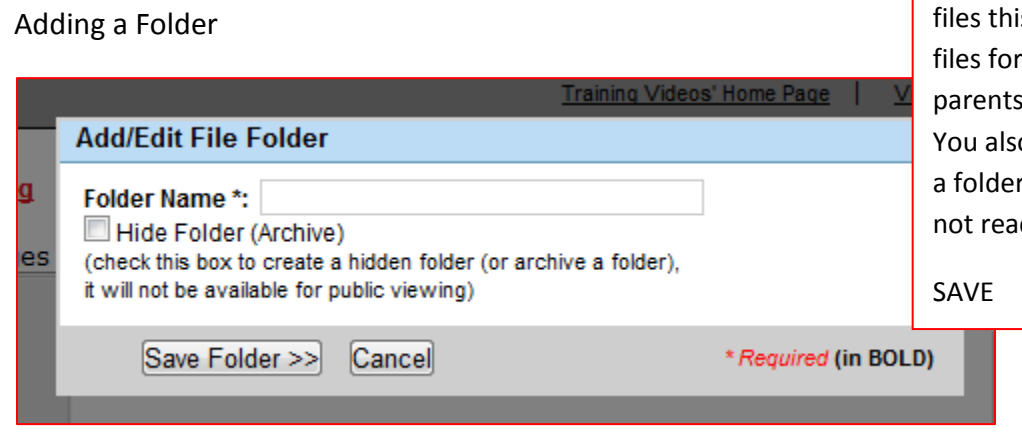

When you add a Folder to your is allows you to separate your students and to make it easy to find. o have the option to Hide if it is something that is dy to be public.

#### Adding A File

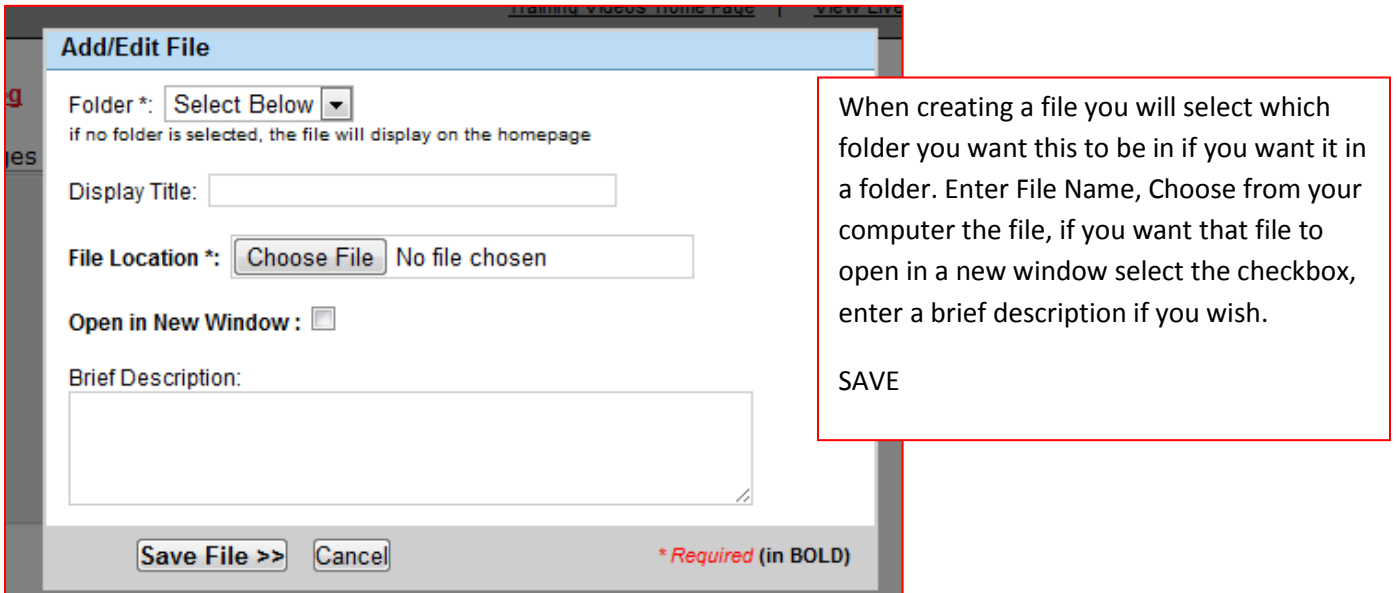

Adding a Link

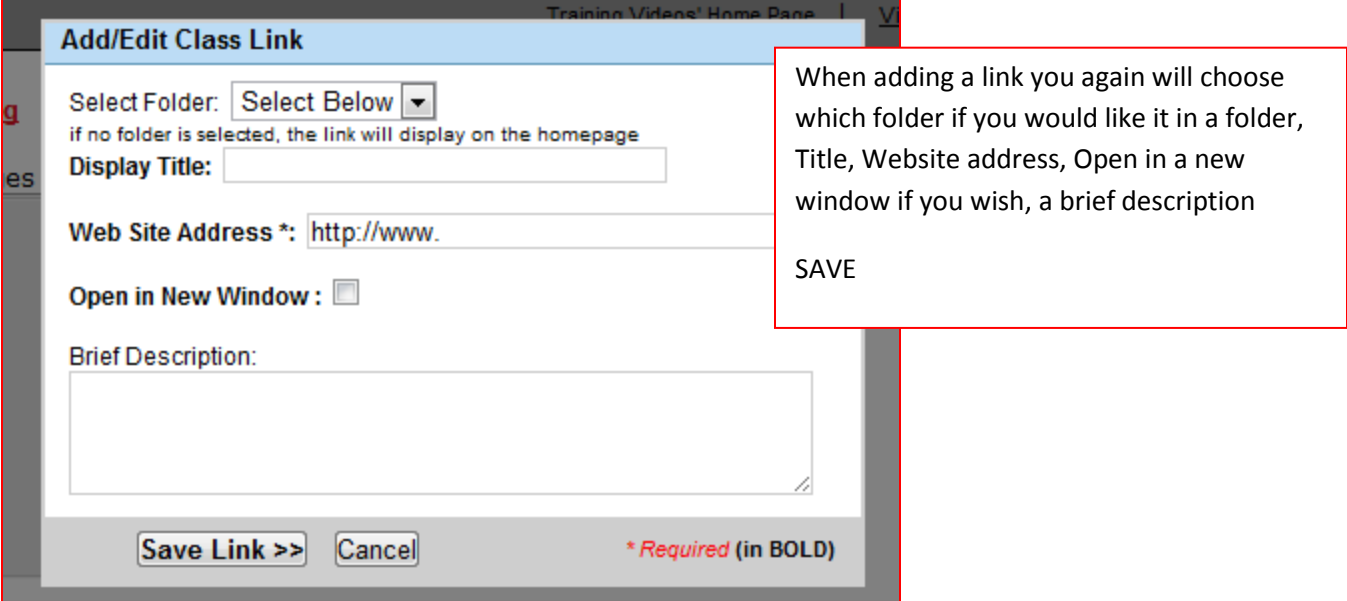

#### Adding a Image Gallery

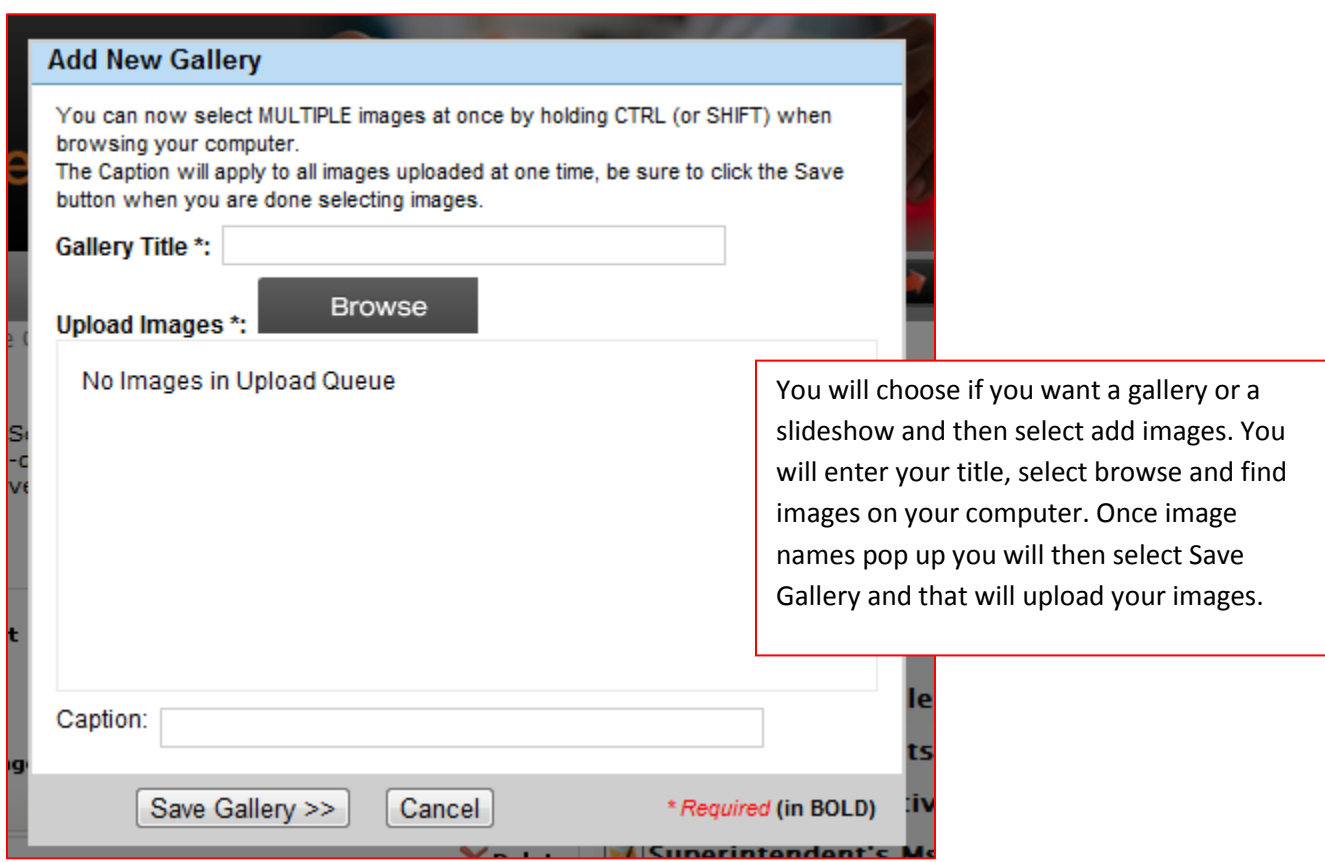

### **PAGES**

When you add a new page below the Classrooms this allows you a blank slate to put information that may apply to all classes you have. You can add school supply list, permission slips…

You will add you page and then enter your information and then click the save page at top right corner.

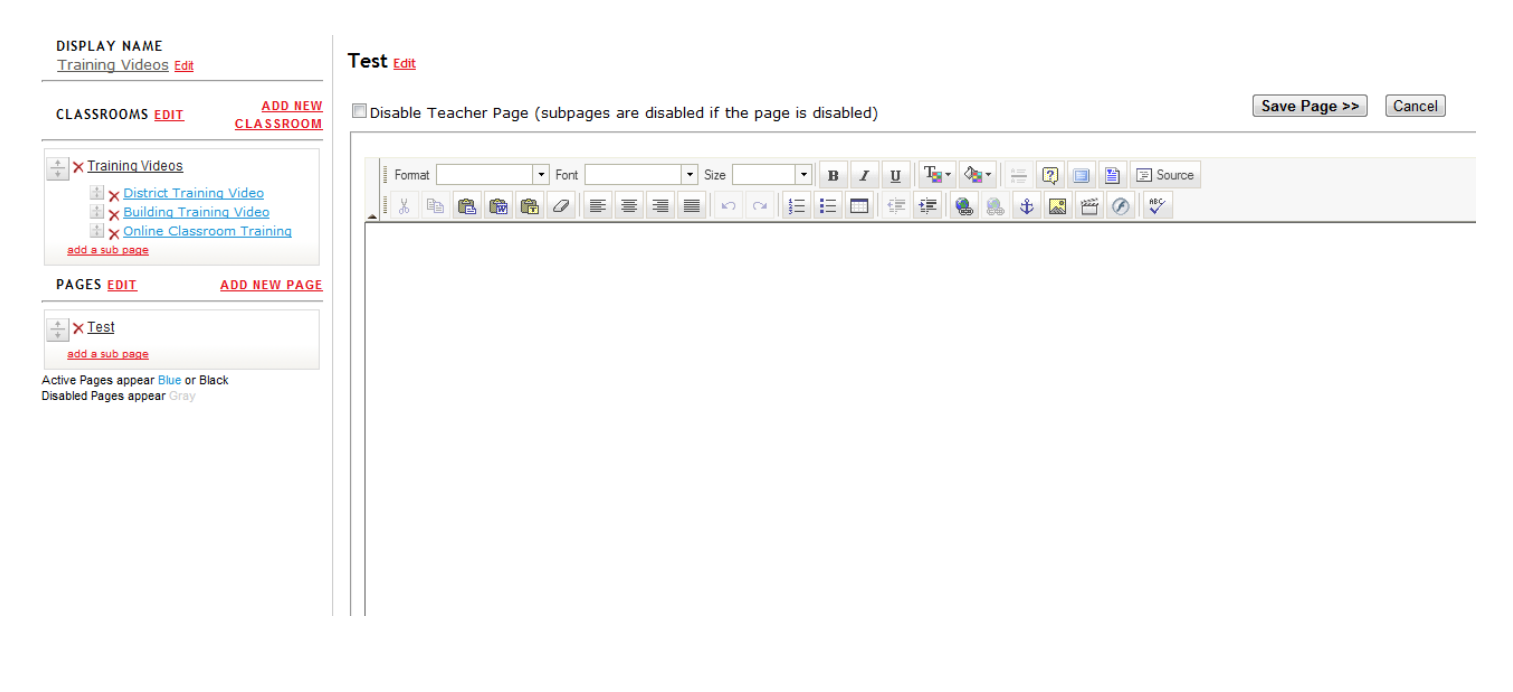